## **PREGUNTAS TIPO SI/NO – CUARTO MODELO**

Actividad que presenta cuatro imágenes animadas. El usuario debe desplazar estas imágenes al contenedor correspondiente a la afirmación dada, para el ejemplo, si una bandera es de algún país americano, la imagen irá al contenedor del SÍ, y si no lo es, al contenedor del NO.

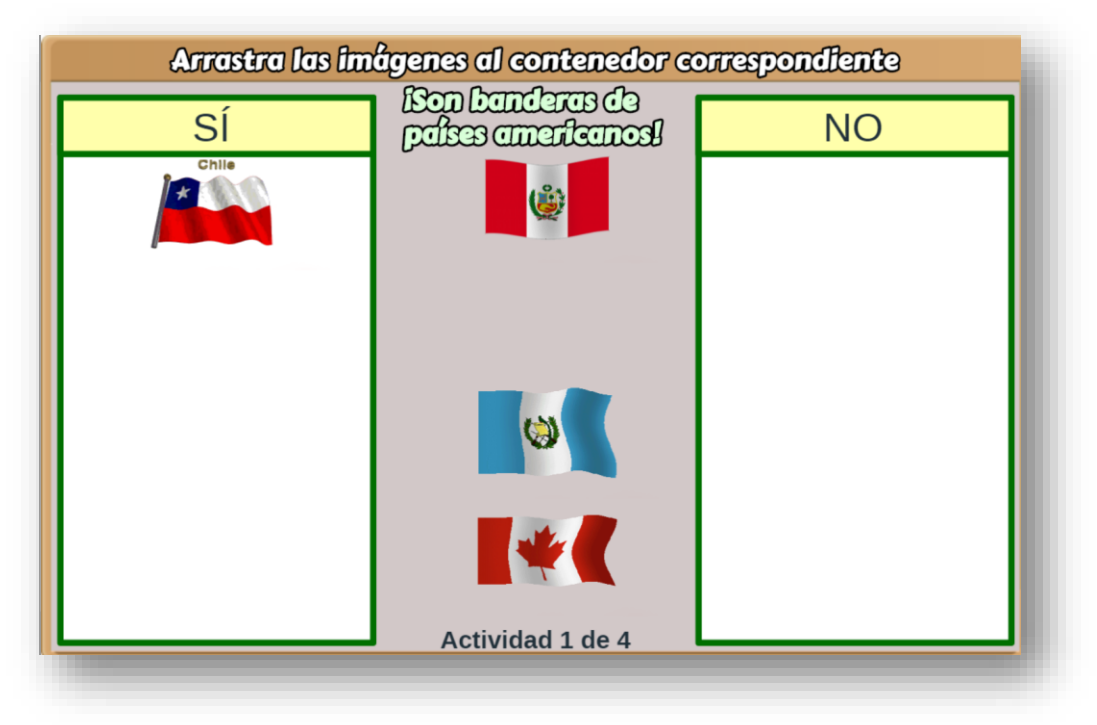

## **Modificación de la plantilla**

La plantilla es fácil de modificar. Inicialmente, debes abrir el archivo indexb.html y, al final del mismo, encontrarás cuatro <script> que debes modificar para el diseño de tu plantilla.

**Nota máxima**. Como en las plantillas anteriores, corresponde a la máxima nota de la escala de evaluación que estés empleando, para el ejemplo, es 10.

```
<script type="descartes/vectorFile" id="textos/N maxima.txt">
'Nota máxima'
10<sup>°</sup></script>
```
**Cantidad de imágenes animadas**. La plantilla está diseñada para un máximo de 20 imágenes por cada carpeta SI y NO, la cantidad de imágenes en cada carpeta deber ser igual. Para el ejemplo, hemos puesto 15 imágenes en cada carpeta.

```
<script type="descartes/vectorFile" id="textos/N images.txt">
'Cantidad de imágenes para seleccionar, máximo 20'15
</script>
```
**Afirmación relacionada con las imágenes**. Debes redactar una afirmación que corresponda con las imágenes, algunos ejemplos podrían ser: ¡Son animales mamíferos!, ¡Es un número entero!, ¡Es una película de Disney! Para el ejemplo, hemos escogido la afirmación ¡Son banderas de países americanos!

```
3<script type="descartes/vectorFile" id="textos/afirma.txt">
'Escribe la afirmación relacionada con las imágenes'
';Son banderas de países americanos!'
-</script>
```
**Número de actividades**. Es posible incluir más de una actividad de evaluación, para el ejemplo son cuatro.

```
<script type="descartes/vectorFile" id="textos/N actividades.txt">
'Cantidad de actividades a realizar'
4
</script>
```
**Imágenes.** Por ser imágenes animadas, su formato deber ser **gif**. Estas imágenes se guardan en las carpetas SI y NO. El diseño de la plantilla incluye una aplicación que permite que las imágenes se adapten al tamaño de los recuadros definidos en la escena interactiva<sup>1</sup>, es decir, no tienes que preocuparte por redimensionar las imágenes. Estos recuadros tienen un tamaño de 147x90 pixeles, por lo que se recomienda usar imágenes con dimensiones mayores en el largo, si tu imagen tiene como dimensión mayor la altura, sería mejor seleccionar otra, pues podría aparecer recortada, no obstante, siempre existe la opción de redimensionar la imagen, donde la página [http://www.iloveimg.com/es/redimensionar](http://www.iloveimg.com/es/redimensionar-imagen)[imagen](http://www.iloveimg.com/es/redimensionar-imagen) ofrece un excelente servicio en línea.

## ¡Eso es todo!

 $\overline{a}$ 

<sup>1</sup> El diseño adaptable de los gifs animados se logra gracias a lo publicado en: <https://github.com/sathomas/continental/tree/gh-pages> o, mejor explicado, en: [https://www.smashingmagazine.com/2013/07/simple-responsive-images-with-css-background](https://www.smashingmagazine.com/2013/07/simple-responsive-images-with-css-background-images/)[images/](https://www.smashingmagazine.com/2013/07/simple-responsive-images-with-css-background-images/)